## **Přidání oblíbených uživatelských záhlaví**

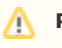

## **Předpoklad**

Mezi oblíbené uživatelské záhlaví si lze přidat všechny [výchozí uživatelské záhlaví,](https://docs.elvacsolutions.eu/pages/viewpage.action?pageId=51845518) uživatelské záhlaví jehož jste [autorem](https://docs.elvacsolutions.eu/pages/viewpage.action?pageId=51845510) nebo uživatelské záhlaví [nasdílené.](https://docs.elvacsolutions.eu/pages/viewpage.action?pageId=51845520)

Pokud najdete [uživatelské záhlaví](https://docs.elvacsolutions.eu/pages/viewpage.action?pageId=51845506), který se vám líbí, klikněte na ikonu hvězdičky (sloupec Oblíbené) a přidejte jej do svého seznamu oblíbených záhlaví. Do seznamu oblíbených záhlaví můžete také přidat [výchozí uživatelské záhlaví](https://docs.elvacsolutions.eu/pages/viewpage.action?pageId=51845518), aby byly snadno dostupné.